## 学外からのデータベース利用手順

「EZproxy」とは、久留米大学の構成員が自宅や出張先などの学外から 学内向け情報や大学で契約している電子ジャーナルを利用するためのサービスです。

## ① 図書館ホームページのトップ画面 「学外からのアクセス(EZproxy)」

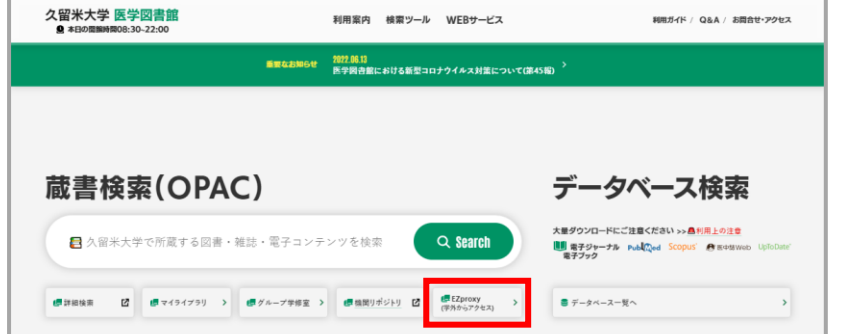

② 所属の EZproxy アイコンをクリックすると、ログイン画面が表示されます。

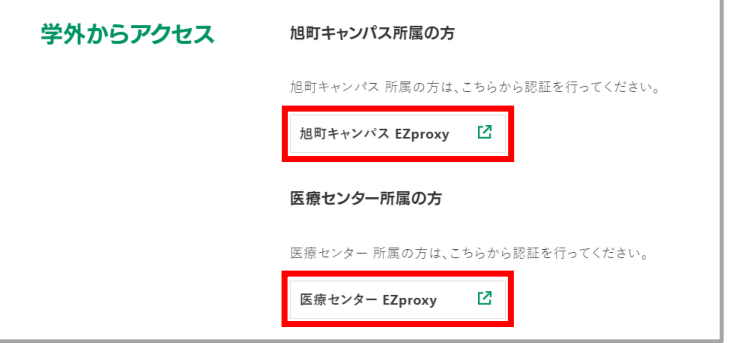

③ 久留米大学 Gmail のアカウント(@より前部分)とパスワードでログインします。

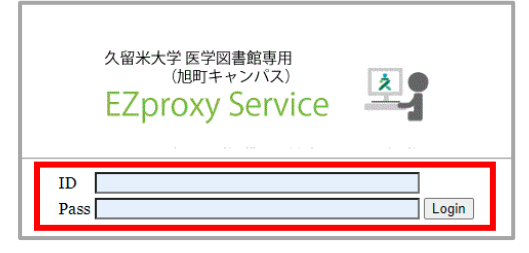

④ 学外から利用可能なコンテンツが表示されますので、クリックしてください。

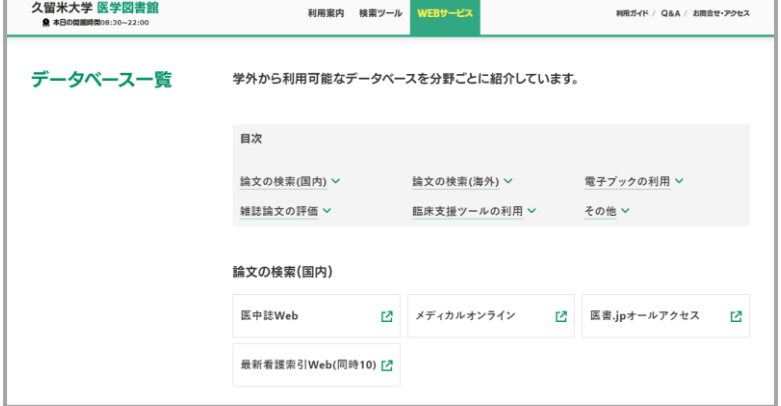